## **Editar unha entrada (post)**

**1.** Se non estamos identificados, na barra de botóns do blogue, prememos sobre "Iniciar sesión"...

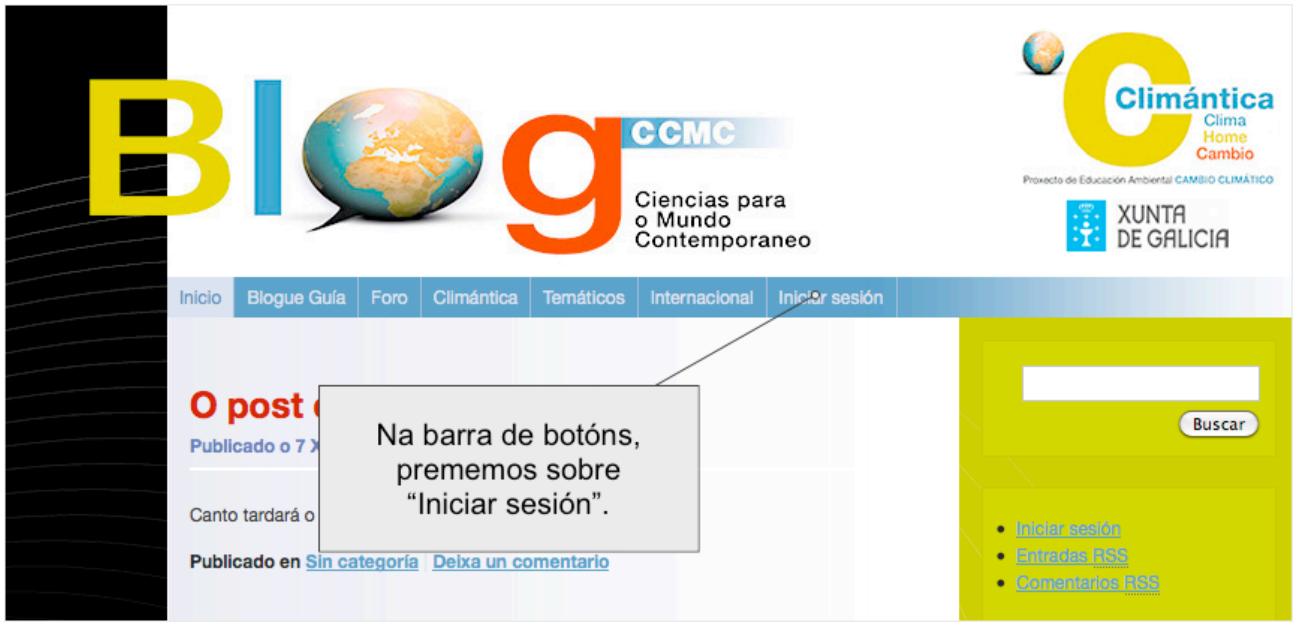

**2.** Escribimos o nome de usuario e contrasinal que nos foron asignados e despois prememos en Identificarse...

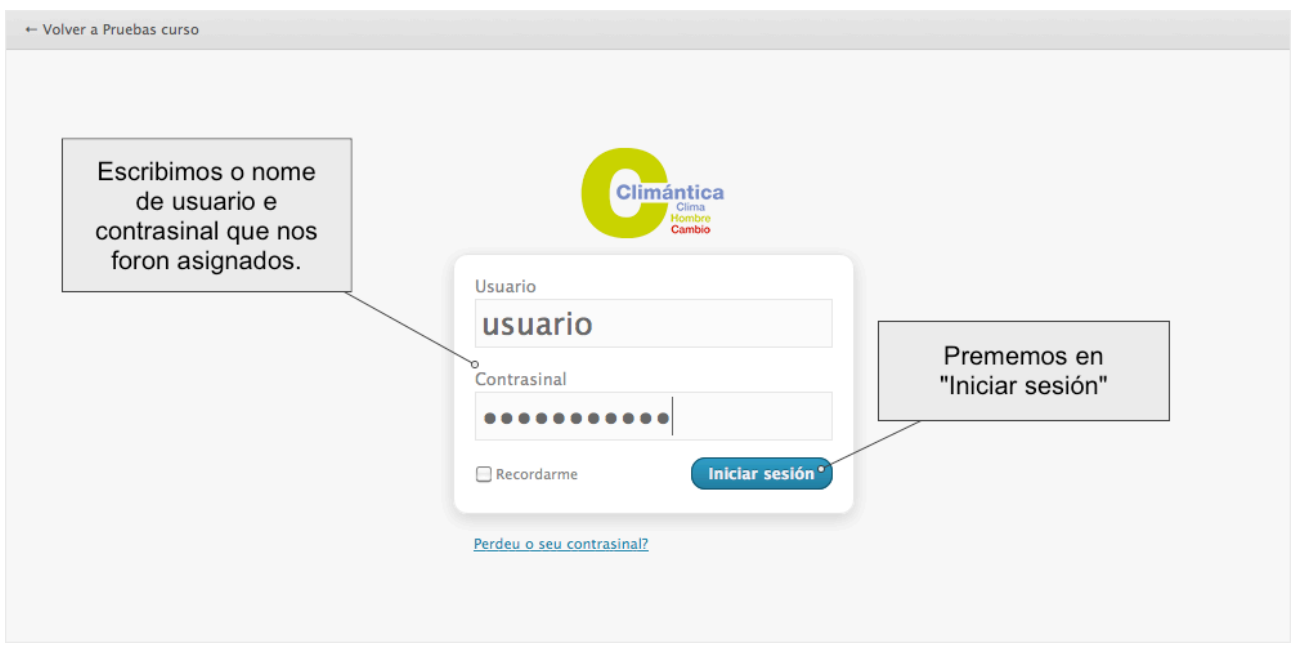

**3.** Unha vez entramos no blogue como usuario rexistrado, voltamos o blog e podemos seleccionamos o post que queremos editar e facemos clic en Editar... (Tamén podemos buscar o artigo na sección de artigos da administración)

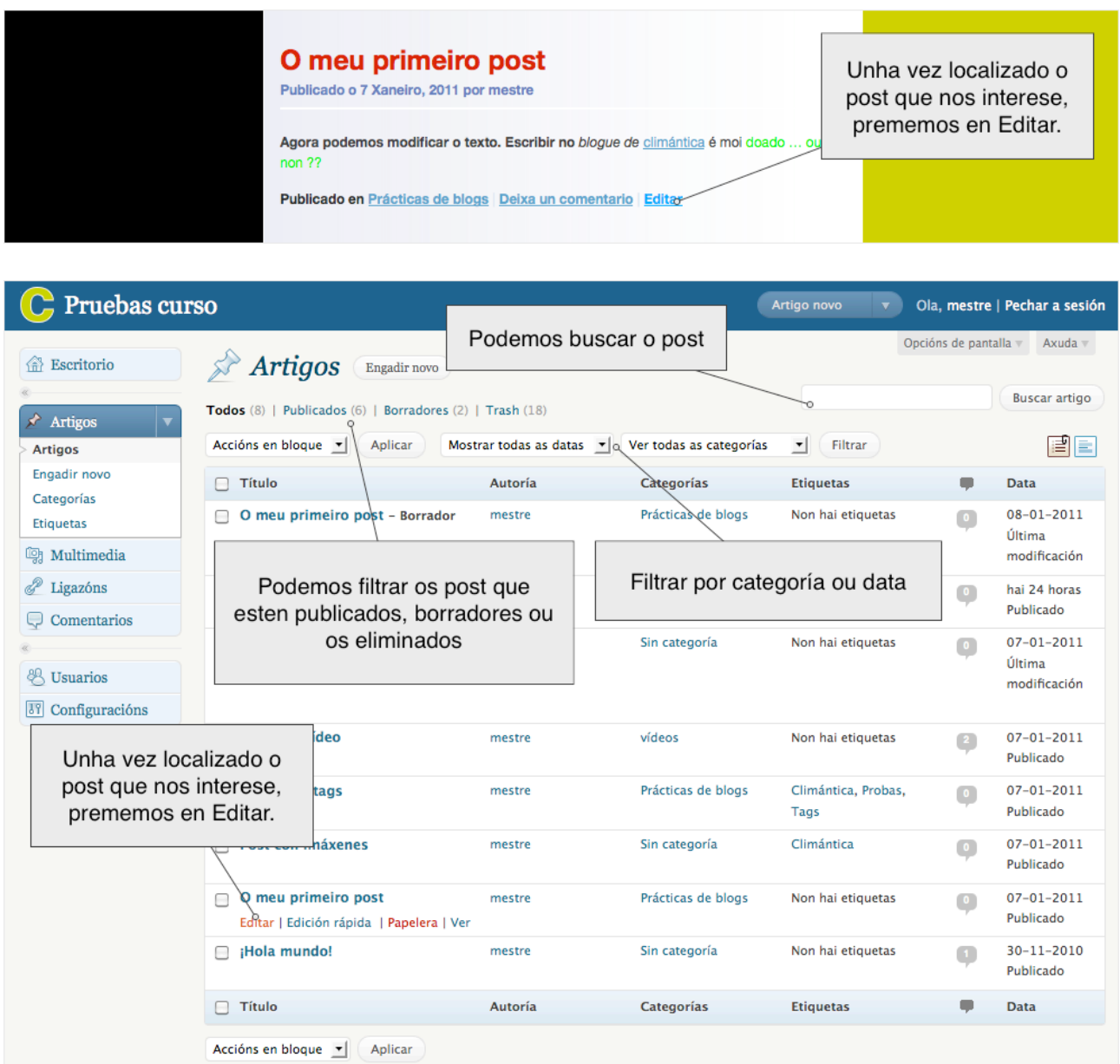

**4.** Aparecerá a mesma ventá que xa vimos á hora de escribir o post...

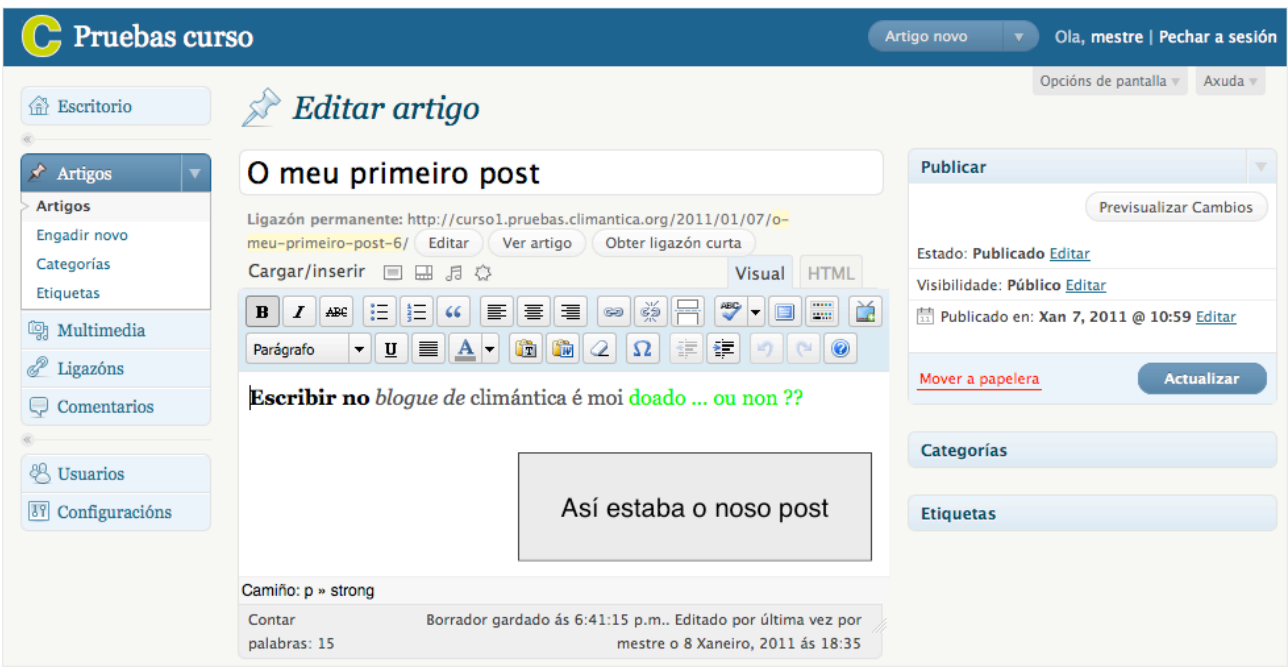

**5.** Facemos as modificacións oportunas engadindo texto, dando formato, etc (de xeito similar a como o faríamos utilizando un procesador de textos) e incluso podemos cambiar o post de categoría se así o queremos...

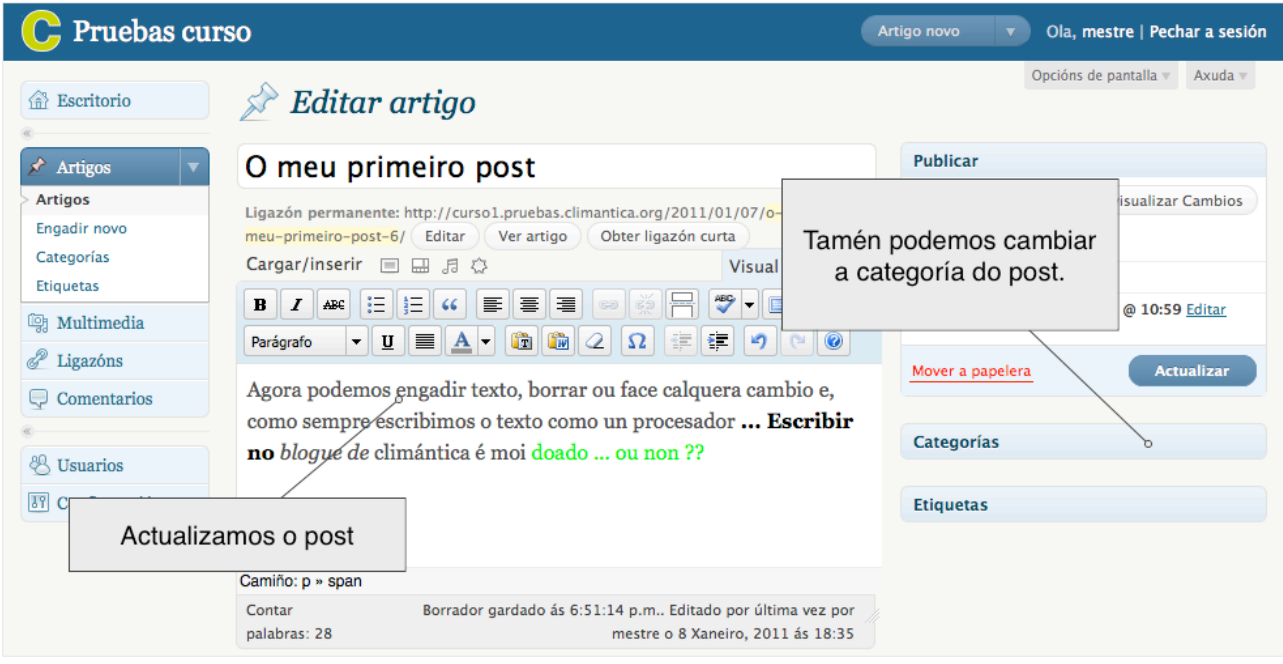

**6.** Unha vez aberta a pestana categorías escollemos a que nos interese...

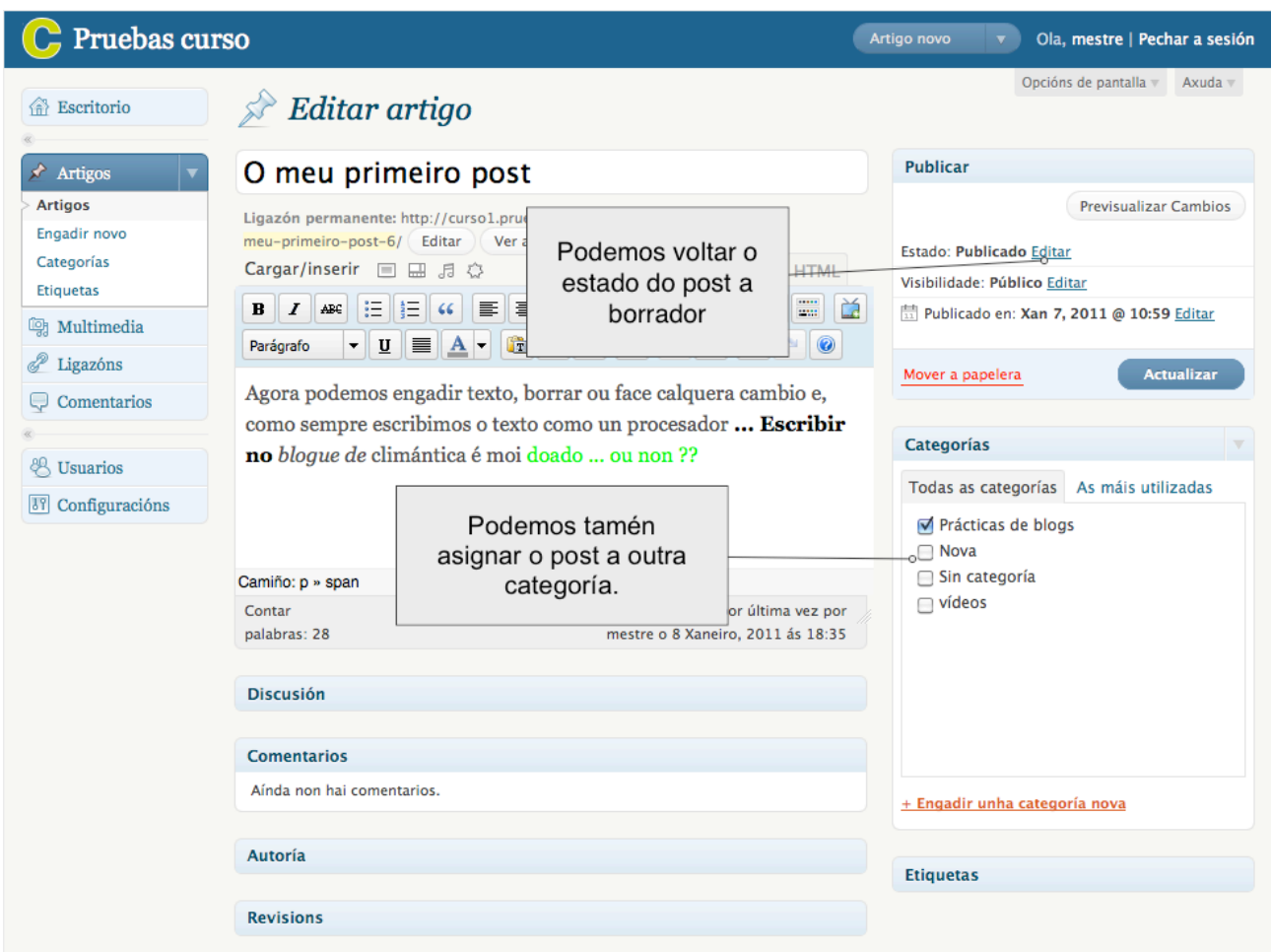

**7.** Agora gardamos os cambios pulsando en Actualizar. Despois podemos ver os cambios pulsando en Previsualizar Cambios (Tamén podemos Previsualizar Cambios, sen actualizar o post).

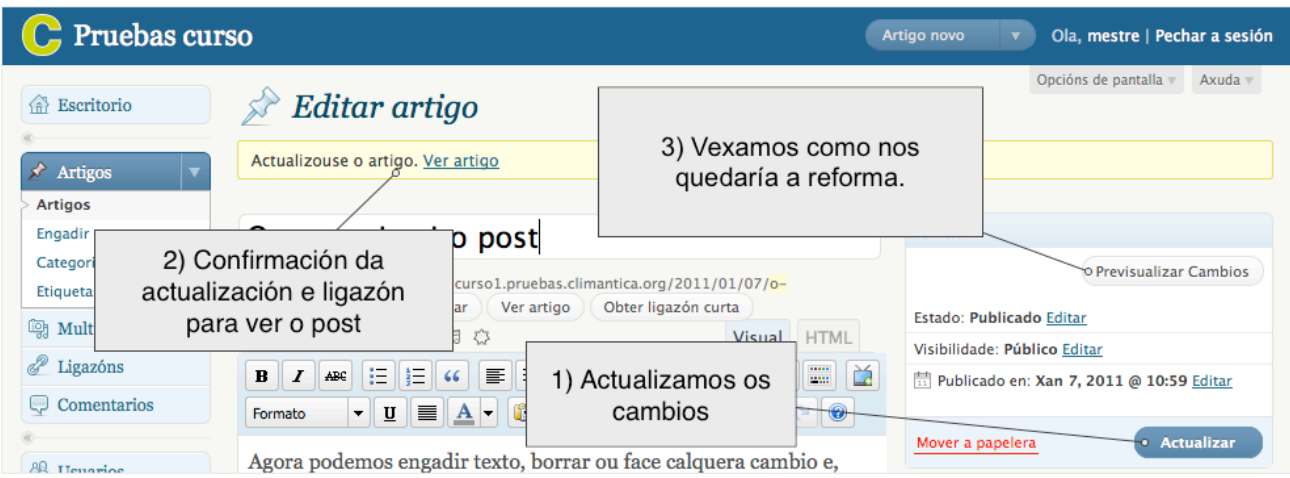

**8.** Así quedaría a entrada despois dos cambios feitos.

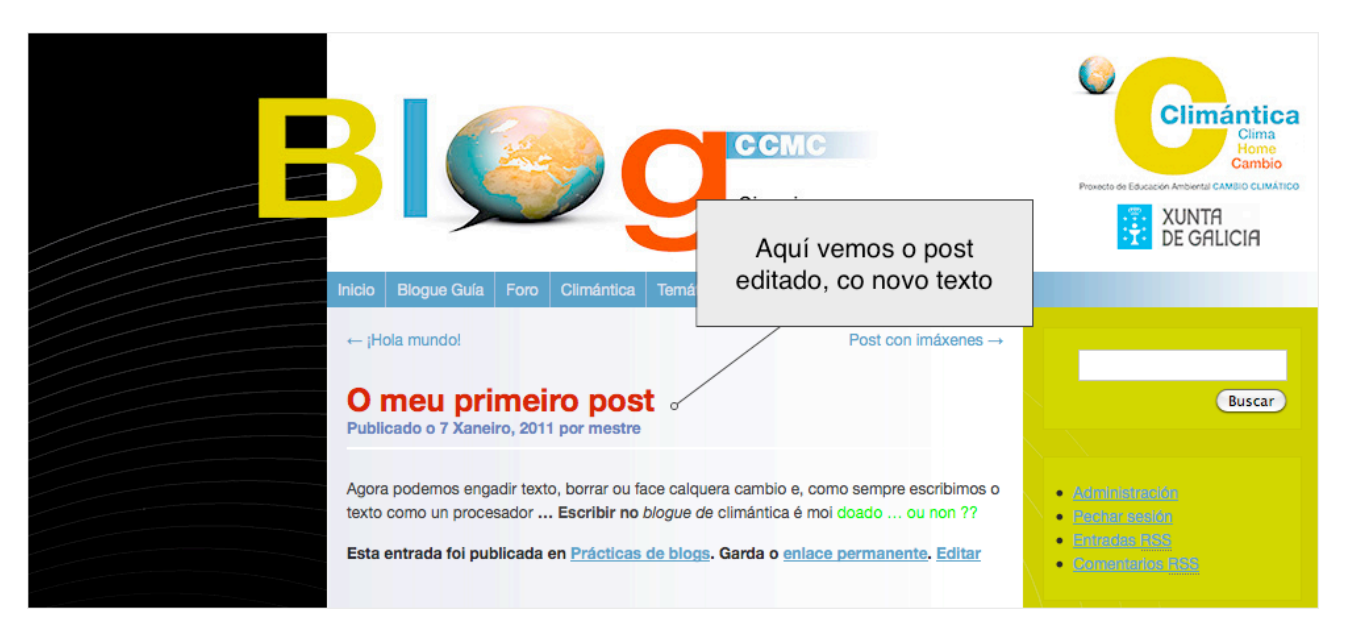

## **NOTAS**

- O sistema cando actualizamos un post garda automáticamente o post cada certo tempo. (Como fai outros procesadores de textos como word).
- Cada vez que se garda un post o sistema garda unha revisión do post, si facemos un cambio que non nos interesa podemos ir o panel de revisións e restaurar a revisión que nos interese.

## PÁXINA 6 DE 6